**Новые приемы управления серверами в Windows Server 2008: Server Manager и PowerShell**

Виктор Ашик **MCT** Эврика

#### **Содержание**

- Server Manager: основной инструмент управления Windows Server 2008
- PowerShell: больше чем командная строка

# **Initial Configuration Tasks**

- Отображается после входа в систему
- При первом входе
- При каждом входе до отмены

#### **Разделы Initial Configuration Tasks**

- Provide computer information
- Update this server
- Customize this server

## **Завершение Initial Configuration Tasks**

- Автоматически запускает Server Manager
	- Новый инструмент управления
	- Оснастка Microsoft Management Console
	- Управление автоматическим запуском:

HKLM\SOFTWARE\Microsoft\Server Manager

HKLM\SOFTWARE\Microsoft\Server Manager\OOBE

# **Server Manager**

- **Заменяет Computer Management** (Управление компьютером)
- Вызывается пунктом «Manage» контекстного меню
- Может управляться командной строкой ServerManagerCmd.exe -install RSAT ServerManagerCmd.exe -query ServerManagerCmd.exe -remove RSAT-ADDS

# **PowerShell: идея**

- Швейцарский армейский нож администратора
- Командлеты: "кубики" для конструирования
	- > 100 штатных
	- можно добавлять свои
- Старые приемы работают: man ps servermanagercmd -query|findstr RSAT

## **PowerShell: реализация**

#### • Глагол-существительное:

- Get-Help
- Get-Process
- Start-Service
- Sort-Object
- Псевдонимы (aliases): help, ps, cls

#### **PowerShell: командлеты**

#### Командлеты позволяют управлять:

- службами
- процессами
- **реестром**

get-process w\* | format-list • Но передаются по каналам объекты: get-process | where { \$\_.handlecount -gt 400 } get-process calc | stop-process -confirm get-process calc | stop-process -whatif

### **PowerShell: конвейер**

• Синтаксис прежний:

#### **PowerShell: файловая система**

Set-Location \$HOME New-Item -type directory Temp Copy-Item c:\autoexec.bat Temp Get-ChildItem Temp

## **PowerShell: реестр**

Set-Location HKLM:\SOFTWARE\Microsoft\PowerShell \$reg = Get-ChildItem -rec . Get-ItemProperty \$reg GetChildItem 'hkcu:\keyboard layout

# **PowerShell: системный журнал**

\$bad = get-eventlog "System" | where-object { \$\_.EntryType –eq "Error" }

### **PowerShell: WMI**

(Windows Management Instrumentation) Get-WmiObject -list Get-WmiObject Win32\_LogicalDisk

## **PowerShell: сценарии**

- Должны иметь расширение .ps1
- Не работают до команды: set-executionpolicy Unrestricted
- Автоматически выполняются:
	- profile.ps1

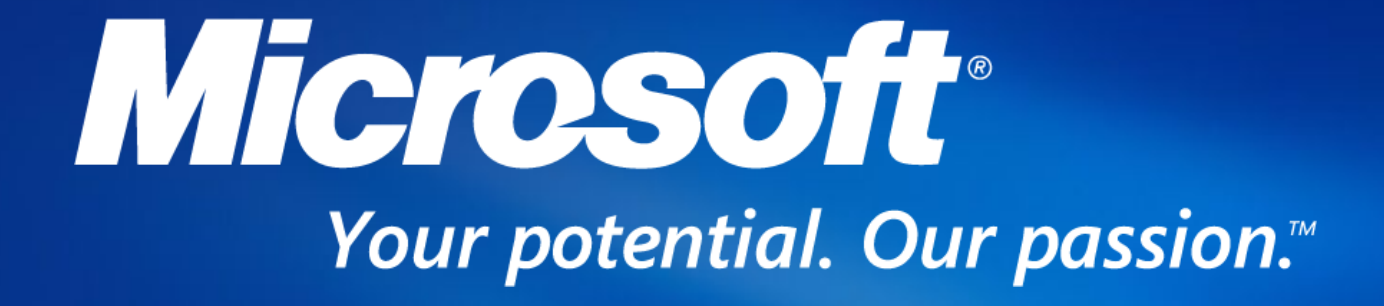